# Aufgabe 7: Modalanalyse einer Klangplatte

Mit einer Modalanalyse werden die möglichen freien Schwingungen, also die Eigenschwingungen, eines linearen Systems berechnet. Dabei werden in der Regel

- keine Lasten (Kräfte, Drücke, von Null verschiedene Verschiebungen)
- wohl aber Einspannungen (Null-Verschiebungen)

#### vorgegeben.

Achtung: Die tatsächlich zu beobachtenden freien Schwingungen setzen sich aus den möglichen Schwingungsanteilen zusammen, enthalten aber nur jene, die durch die Art der Erregung (Anstoß-Ort und -Richtung) angeregt werden können.

### **Hintergrund**

Die Eigenschwingungen (Eigenschwingungsformen und -frequenzen) der Klangplatten eines Türgongs sollen mit Hilfe einer Modalanalyse untersucht werden.

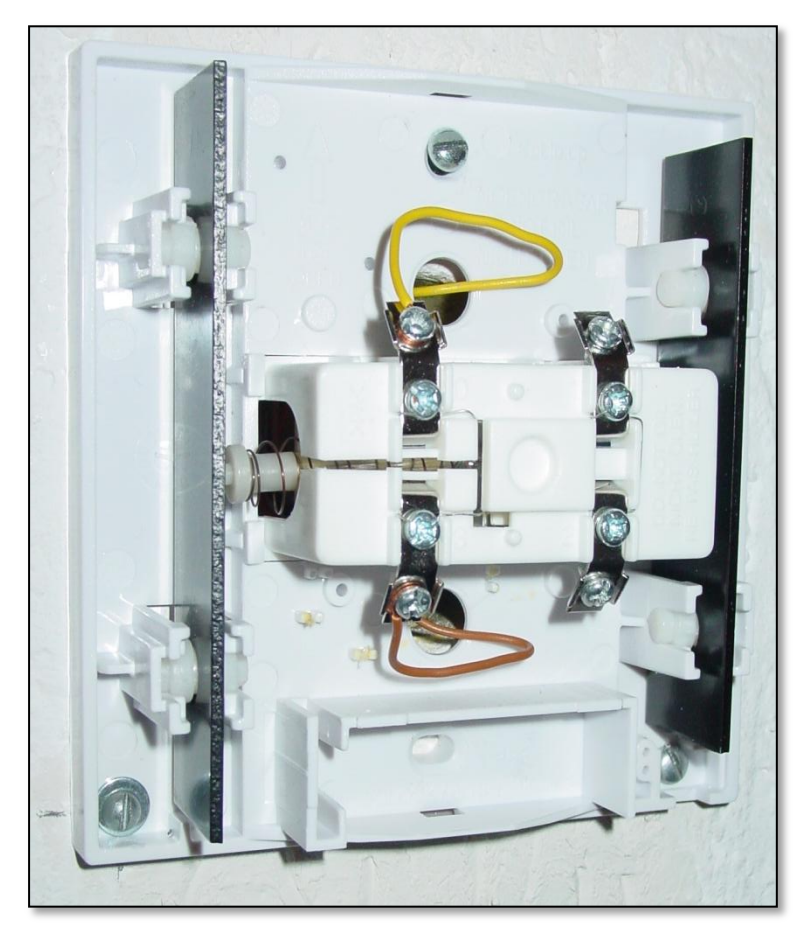

**Bild 1: Türgong mit zwei Gong-Klangplatten (links und rechts: "Ding-Dong") und einem elektromagnetisch angetriebenen Stößel in der Mitte.**

## Arbeitsschritte, Aufgaben, Fragen

- 1. Vermesse die zur Verfügung gestellten Klangplatten.
- 2. Starte Ansys Workbench mit dem Analyse Modul *Modal*.
- 3. Bilde die gemessene Geometrie der Klangplatte nach. Entscheide selbst, ob Du ein 3D Volumen, oder eine 2D Platte zur späteren Verwendung von Shell-Elementen verwenden willst.
- 4. Führe zunächst eine Modalanalyse für die frei fliegende (ungelagerte) Platte durch. Verwende als Werkstoff zunächst Baustahl. Überlege vorab, welche Eigenschwingungsformen Du hier erwartest!
- 5. Vergleiche nun Deine Erwartungen mit dem Ergebnis. Warum reicht es nicht, lediglich die ersten sechs Eigenschwingungen (Moden) zu untersuchen?
- 6. Erweitere die Anzahl der zu untersuchenden Moden auf z.B. 12.
- 7. Vergleiche die erste "echte" Eigenschwingung mit Deinen Erwartungen. Wie und wo würdest Du die Platte lagern, damit diese Eigenschwingungsform durch die Lagerung kaum beeinflusst werden würde.
- 8. Welche der berechneten Eigenschwingungen wird durch die Randbedingungen im Gonggehäuse und durch Ort und Richtung des Erregungsimpulses wohl gut welche schlecht angeregt werden?
- 9. Validiere die Eigenfrequenz durch eine Klangmessung z.B. mit der kostenlosen App "Guitar Tuner" (für iOS und Android). Alternativ kann die Frequenzbestimmung auch durch einen Hörvergleich mit einem bekannten Ton erfolgen (Tonerzeugung durch Xylophon oder z.B. "onlinetonegenerator.com", Bild unten)
- 10. Um welche Töne und um welches Klang-Intervall handelt es sich bei diesem "Ding-Dong" ( $\rightarrow$  Internetrecherche).
- 11. Überprüfe die im Modell eingestellte Werkstoff-Dichte durch eine Wägung der Klangplatte und korrigiere ggf. Deine Werkstoffwahl.
- 12. Falls Messung und Rechnung noch deutliche Unterschiede zeigen, woran könnte das liegen?
- 13. Welchen Einfluss haben die Löcher in den Klangplatten auf die Eigenfrequenzen der verschiedenen Eigenschwingungsformen? Ist das Ergebnis plausibel?
- 14. Durch welche einfache Maßnahme könnten die Klangplatten bei der Montage in der Fabrik bezüglich ihres Grundtones (= Frequenz der 1. Eigenschwingung) noch gestimmt werden? Überprüfe Deine Idee mit Hilfe der Simulation.

### Anhang

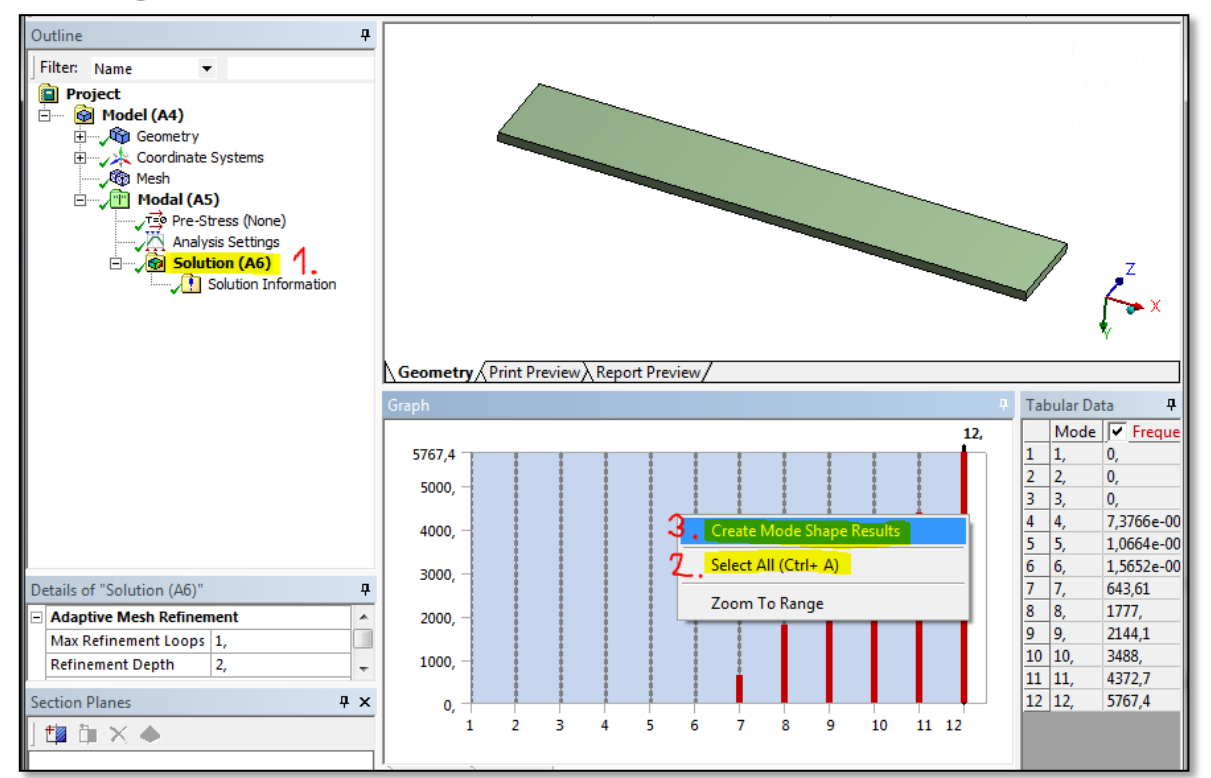

**Bild 2: Drei einfache Schritte zur Darstellung von allen berechneten Eigenschwingungsformen: 1. "Solution markieren". 2. Mit dem Kontextmenü (rechter Mausklick) im Feld "Graph" (Balkendiagramm) "Select All" wählen, 3. dann Create Mode Shape Results wählen.**

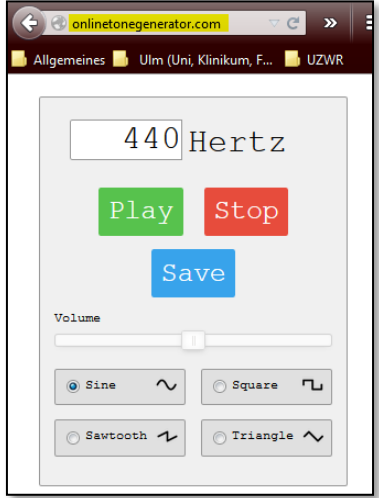

**Bild 3: Online-Tongenerator zur Erzeugung von Tönen einstellbarer Frequenzen am PC: <http://onlinetonegenerator.com/>**

Links:

- [https://de.wikipedia.org/wiki/Frequenzen\\_der\\_gleichstufigen\\_Stimmung](https://de.wikipedia.org/wiki/Frequenzen_der_gleichstufigen_Stimmung)
- [https://de.wikipedia.org/wiki/Intervall\\_%28Musik%29#H.C3.B6rbeispiele](https://de.wikipedia.org/wiki/Intervall_%28Musik%29#H.C3.B6rbeispiele)